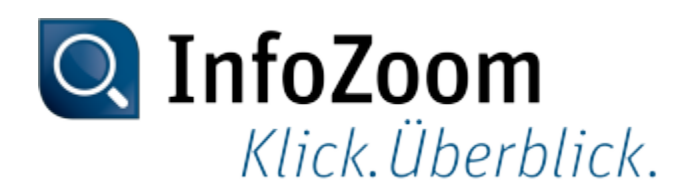

# **Neuerungen zur Version 2019**

Die wichtigsten Neuerungen erkennen Sie anhand des Symbols Top.

**Hinweis: Informationen zu Neuerungen in vorherigen Versionen von InfoZoom Desktop finden Sie** unter ["https://www.infozoom.com/service/technische\\_unterlagen"](https://www.infozoom.com/service/technische_unterlagen).

Inhalt dieser Seite

- Daten einlesen
- Daten visualisieren
- Daten recherchieren
- Daten analysieren
- Daten speichern und ausgeben
- InfoZoom Office Add-Ins
- Datenbereitstellung
- Kommandozeilenparameter
- Beispieltabellen

#### Daten einlesen

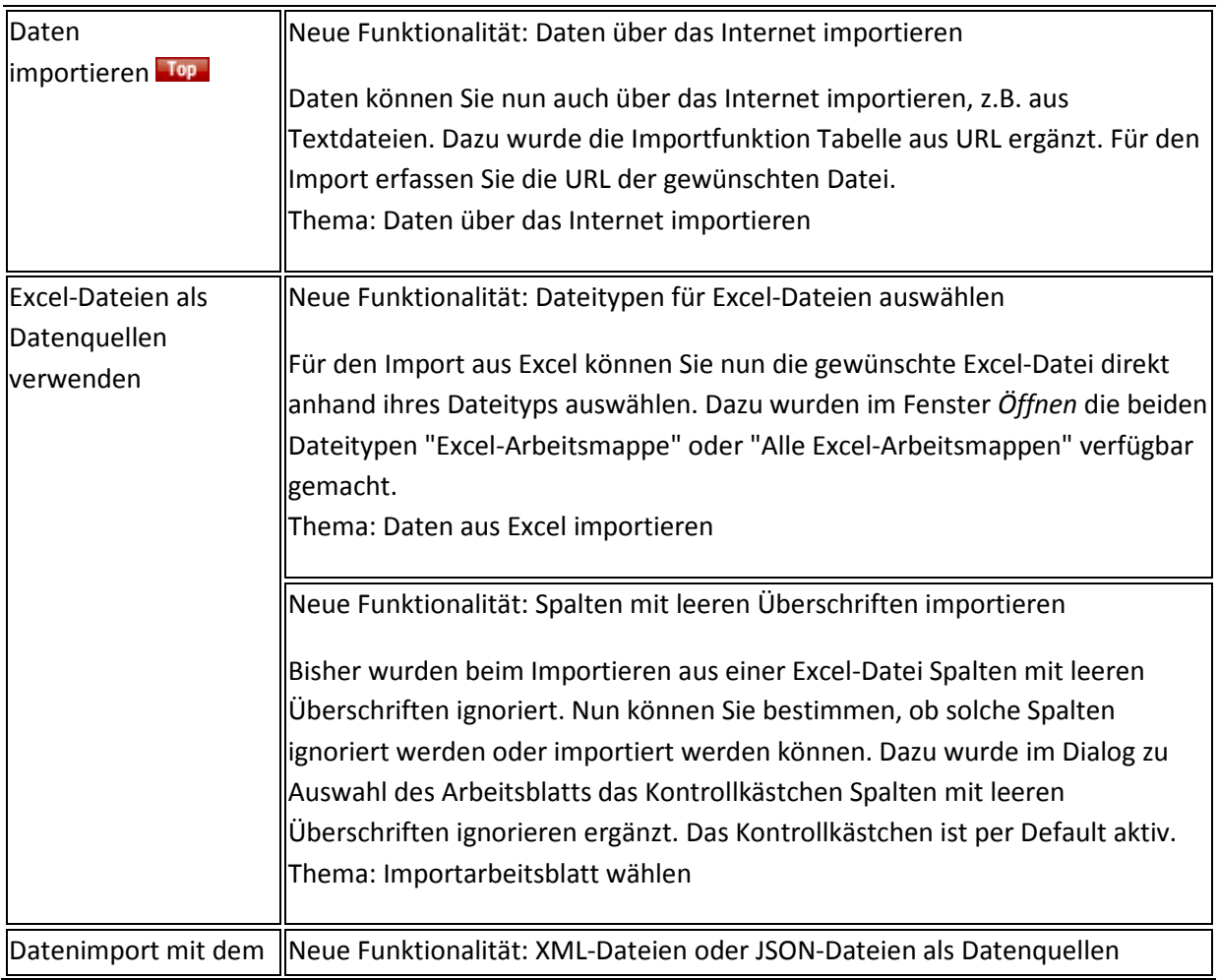

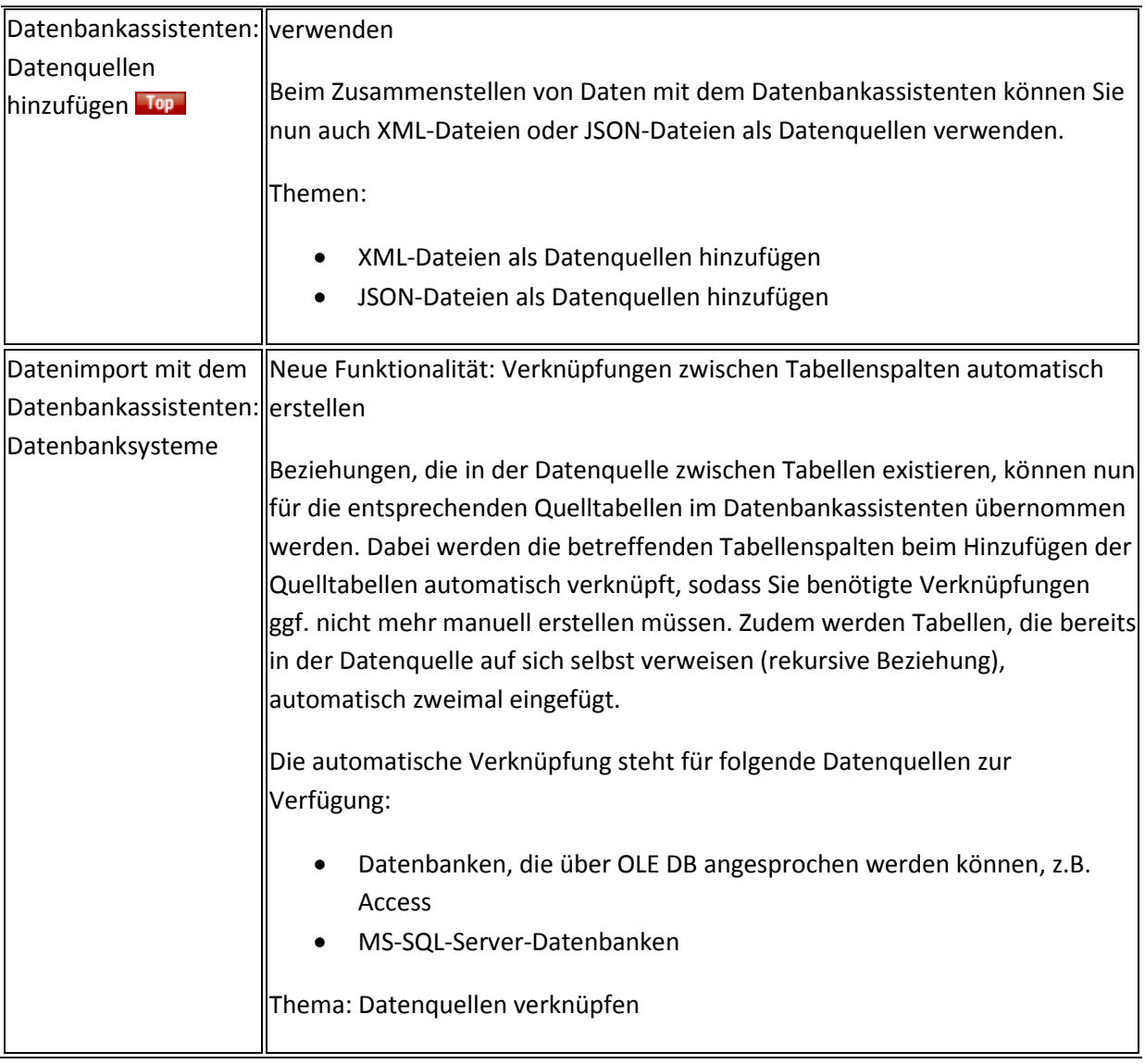

#### Daten visualisieren

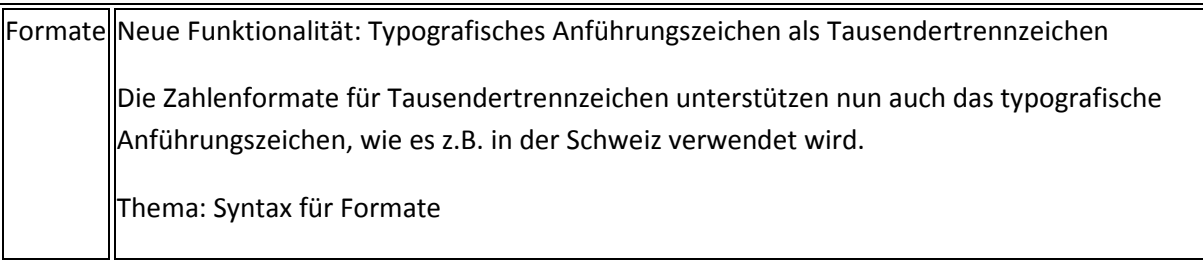

#### Daten recherchieren

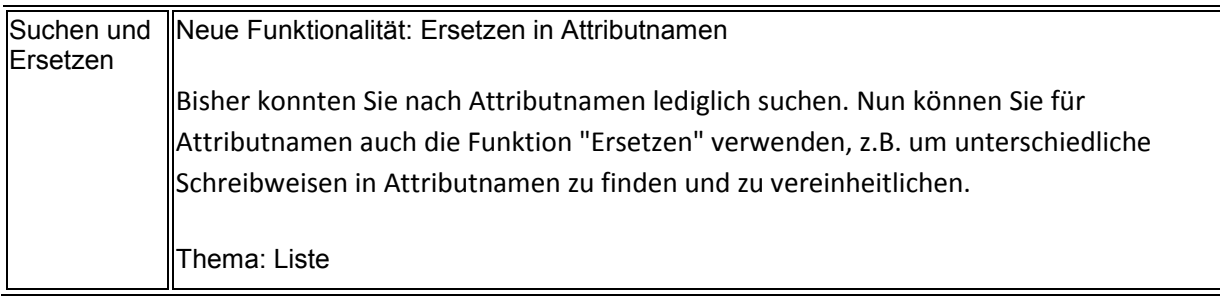

## Daten analysieren

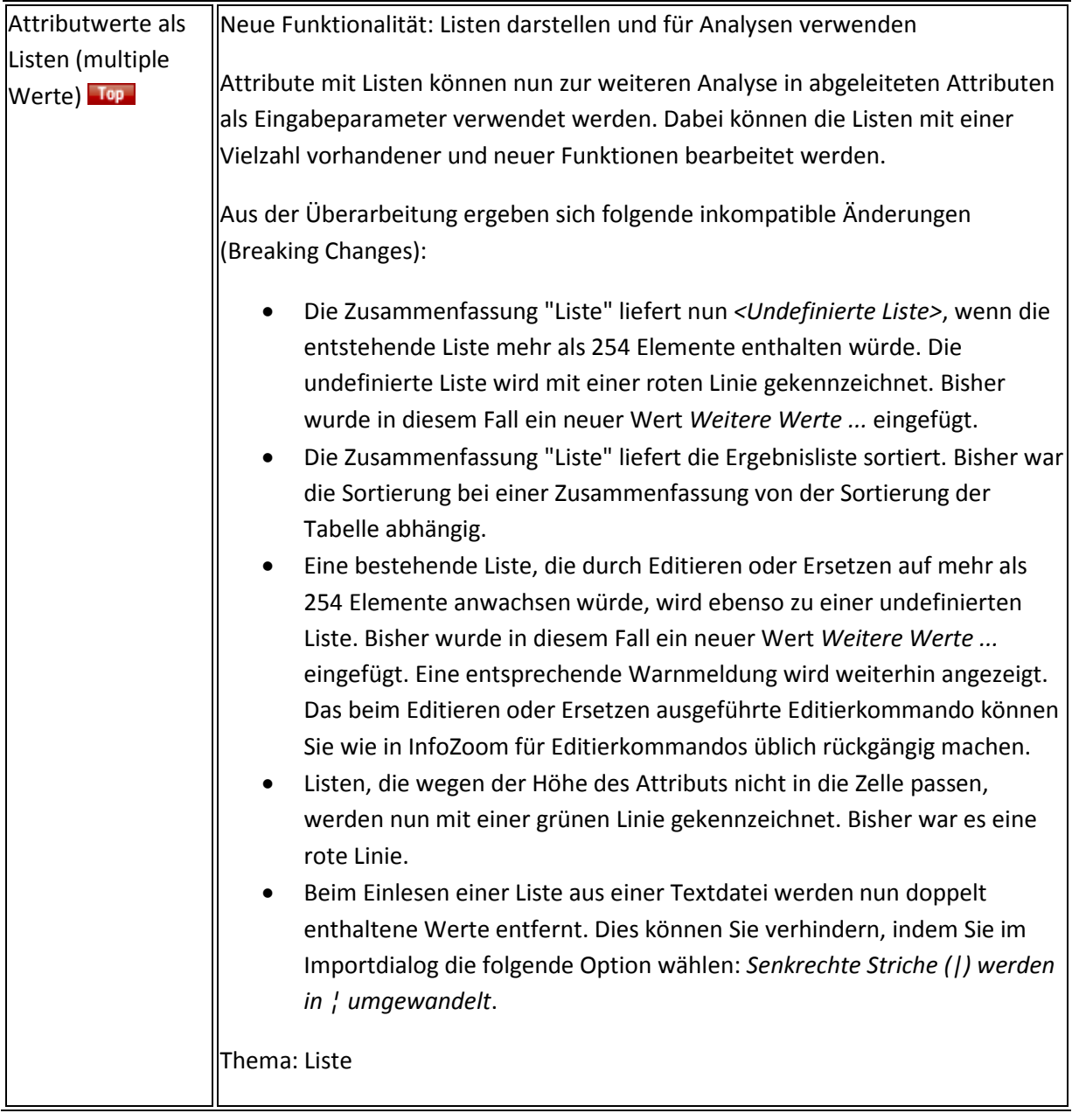

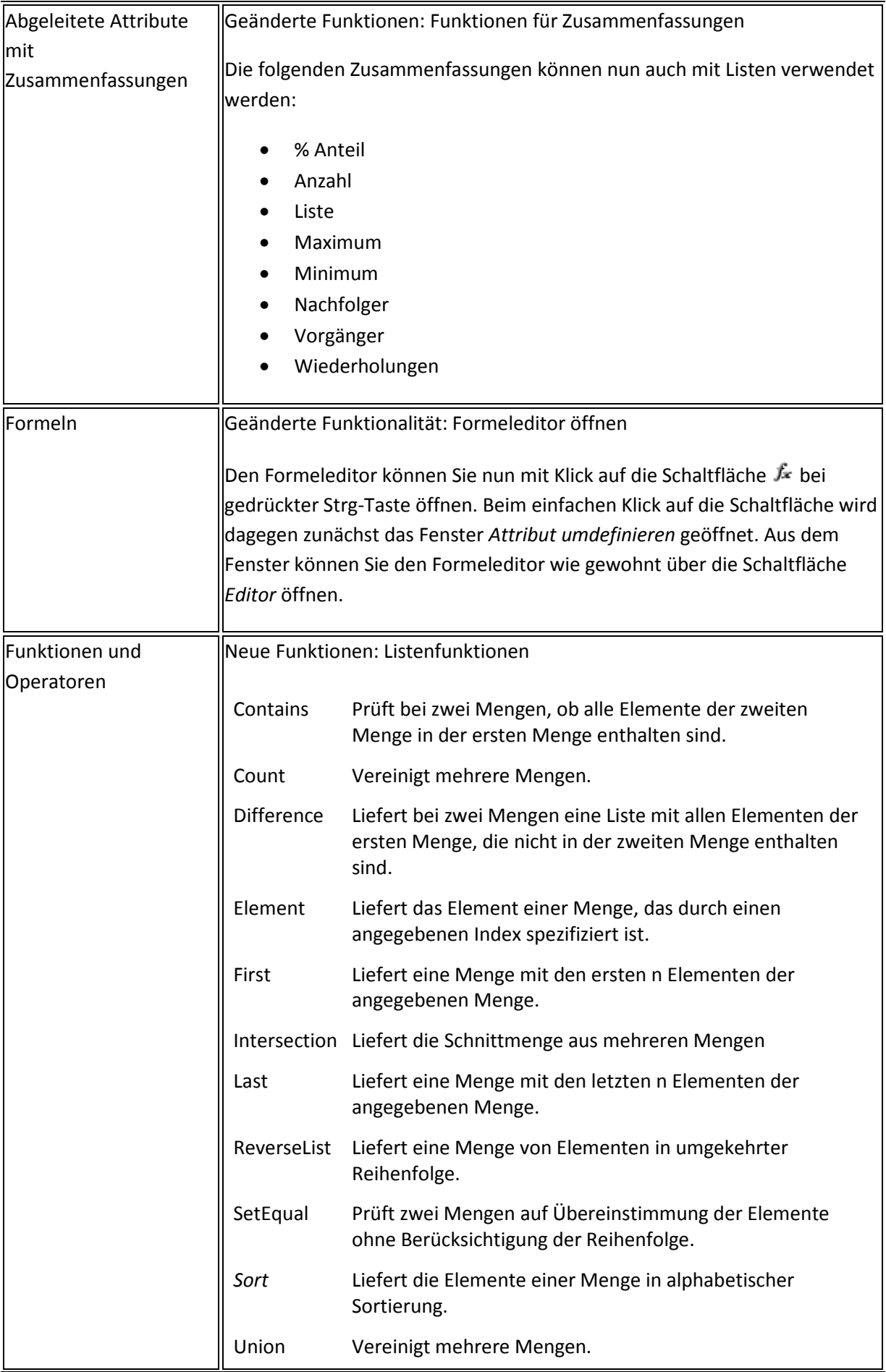

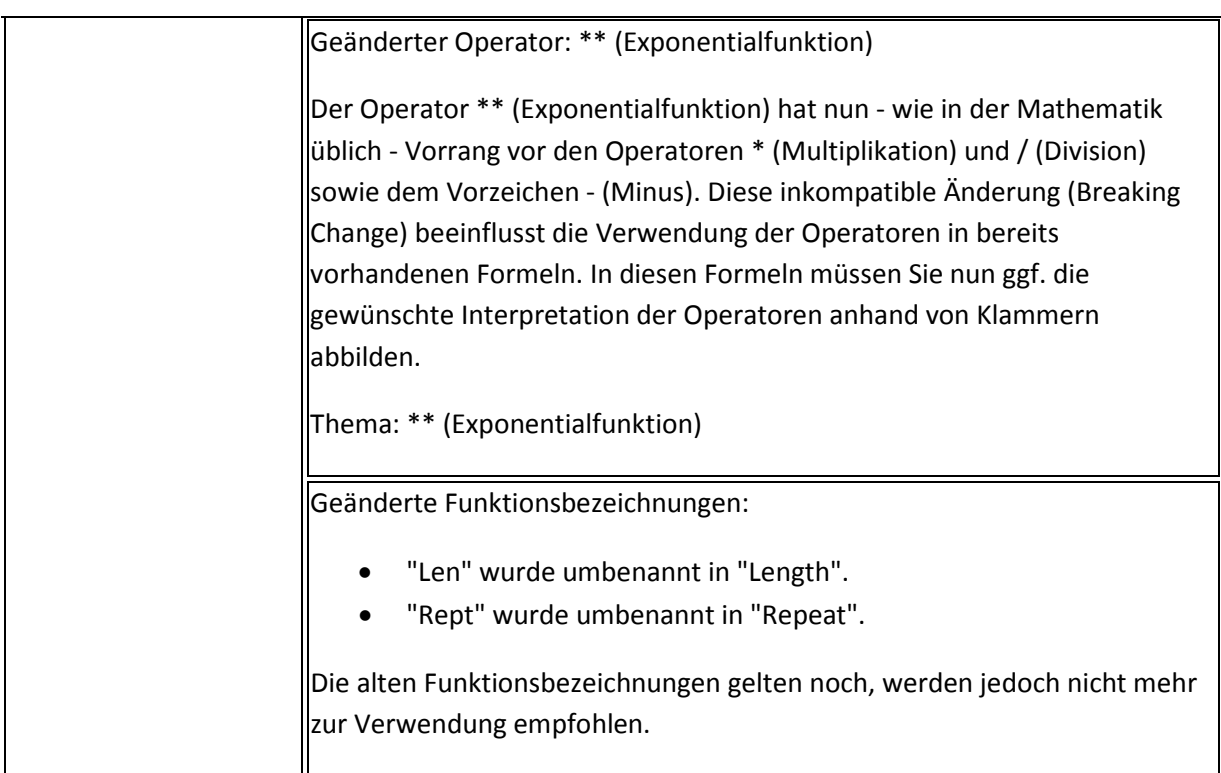

## Daten speichern und ausgeben

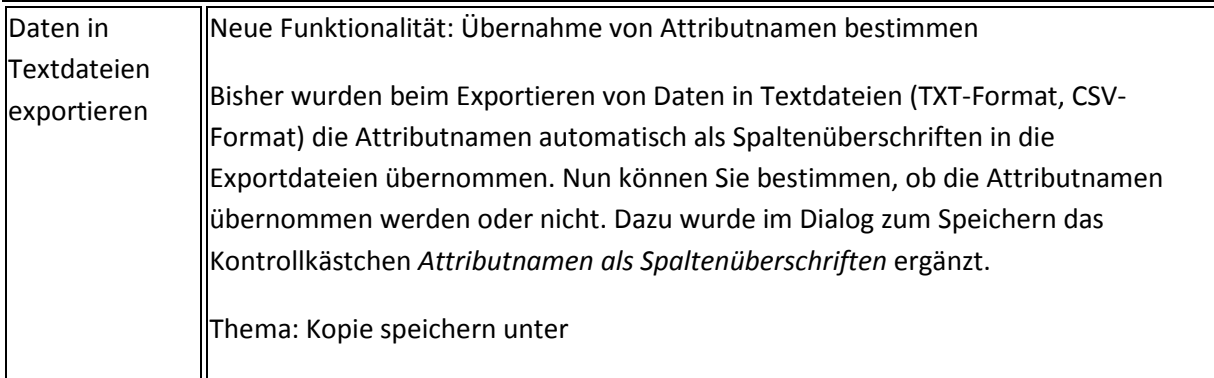

#### InfoZoom Office Add-Ins

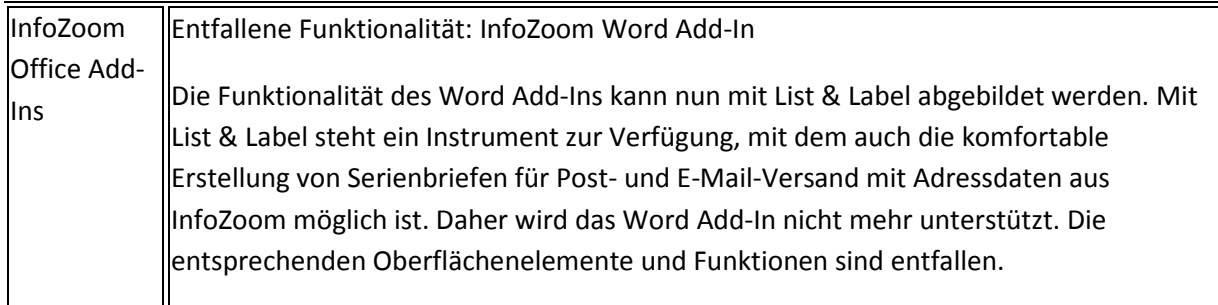

# Datenbereitstellung

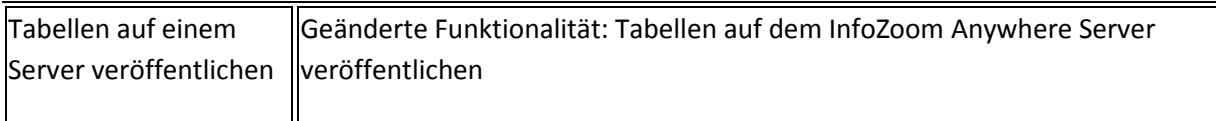

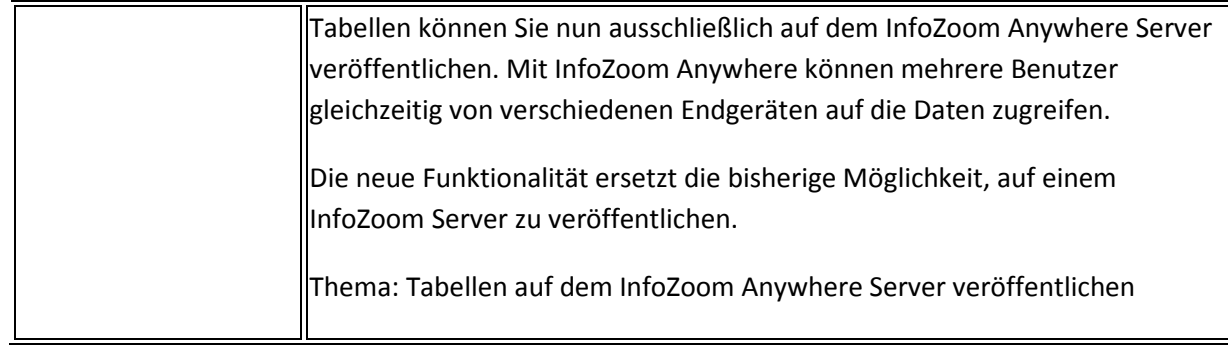

# Kommandozeilenparameter

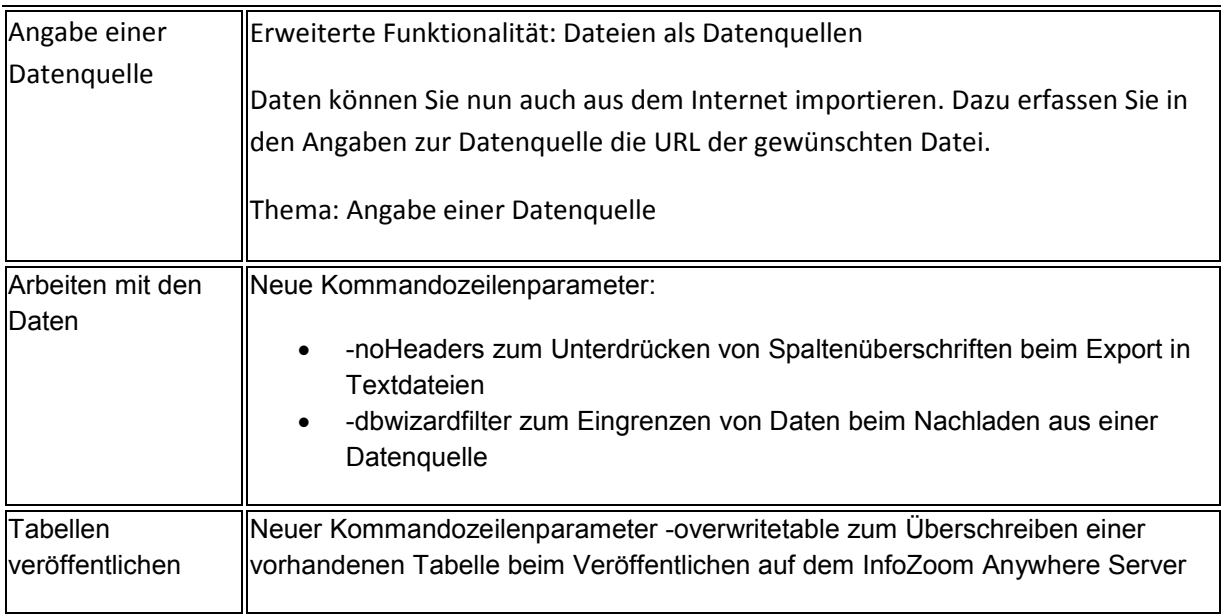

## Beispieltabellen

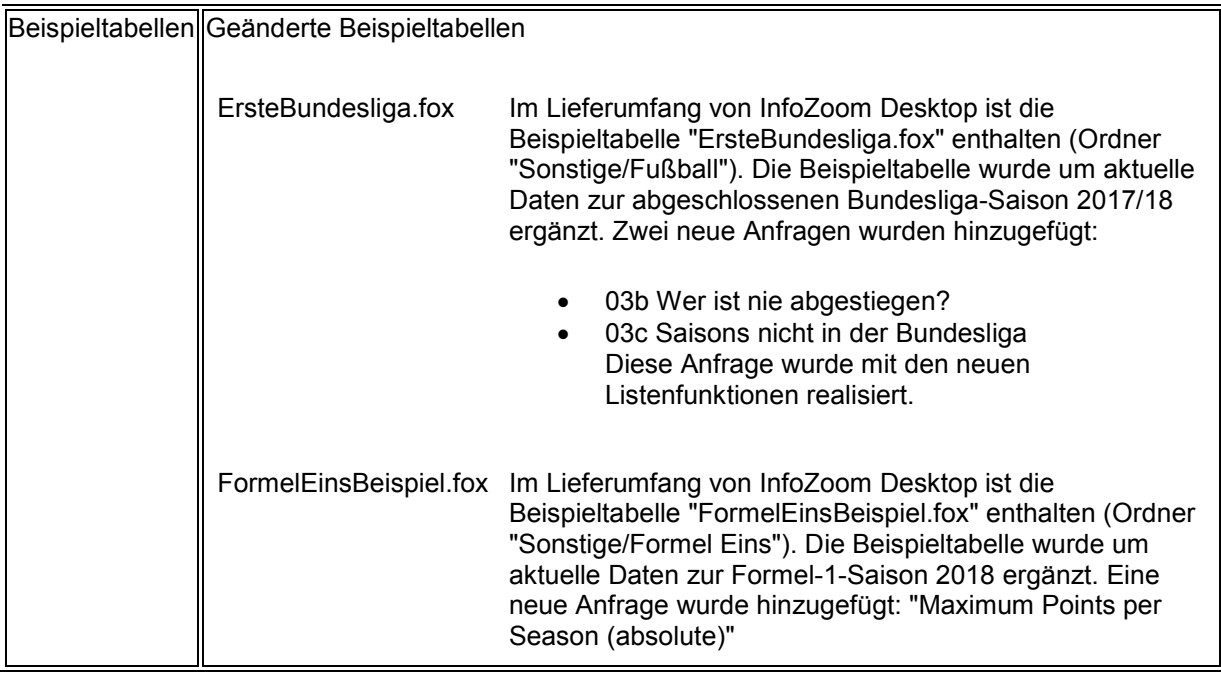